## Izlazni račun fizičkoj osobi (bez obzira na državu)

Zadnje ažurirano02/06/2022 3:44 pm CEST

**Organizacija koja je obveznik PDV-a izdaje račun fizičkoj osobi iz Hrvatske, EU ili izvan EU.**

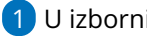

1 U izborniku **Poslovanje > Izlazni računi.**

2 Odabremo **Novi**.

3 U polje **Kupac** > unesemo **stranku** koja ima označen tip stranke: Krajnji kupac. Ako stranka nije iz Hrvatske onda [odaberemo](http://help.minimax.hr/help/kako-u-sifrarnik-unesem-fizicku-osobu) kvačicu **Za knjiženje uzmi u obzir državu.** Na temelju ove opcije potraživanje će se automatski knjižiti na odgovarajući konto. Na primjer ako se radi o domaćem kupcu onda će se potraživanje knjižiti na konto 1200, a ako se radi o stranom kupcu onda će se potraživanje knjižiti na konto 1210.

4 Unesemo **datume**.

5 Izaberemo artikl i u polju **Vrsta obračuna PDV-a** > odaberemo vrstu obračuna koja utječe na obračun PDV-a i upis u poreznu evidenciju.

## Upis u poreznu evidenciju

Taj će se račun upisati u **polja II.1, II.2 ili II.3 (ovisno o poreznoj stopi na artiklu) obračuna PDV-a i u knjigu izlaznih računa u polja 17 do 22 (ovisno o poreznoj stopi na artiklu).**